# **XI Республиканская научно-практическая конференция-конкурс научно-исследовательских работ учащихся средних, средних специальных учебных заведений и студентов вузов «От Альфа к Омеге…» (с международным участием)** Секция 3. Компьютерные науки и программирование. НАУЧНО-ИССЛЕДОВАТЕЛЬСКИЕ РАБОТЫ ШКОЛЬНИКОВ

# МИНИСТЕРСТВО ОБРАЗОВАНИЯ РЕСПУБЛИКИ БЕЛАРУСЬ

Государственное учреждение образования «Гимназия №»1 имени академика Е.Ф. Карского г. Гродно»

**Создание алгоритма движения робота в лабиринте**

**Мацкевич Даниэль Геннадьевич**,

учащийся 4 «Ю» класса

Мацкевич Мария Ивановна, учитель информатики ГУО «Гимназия №1 имени академика Е.Ф. Карского г. Гродно», первая кв. категория учителя информатики

## **XI Республиканская научно-практическая конференция-конкурс научно-исследовательских работ учащихся средних, средних специальных учебных заведений и студентов вузов «От Альфа к Омеге…» (с международным участием)** Секция 3. Компьютерные науки и программирование. РЕФЕРАТЫ НАУЧНО-ИССЛЕДОВАТЕЛЬСКИХ РАБОТ ШКОЛЬНИКОВ

#### **Создание алгоритма движения робота в лабиринте**

#### **Д. Г. Мацкевич**

ГУО «Гимназия №1 имени академика Е.Ф. Карского г. Гродно», 4 «Ю» класс,

Гродно, Беларусь

Научный руководитель – М. И. Мацкевич, учитель информатики ГУО «Гимназия №1 имени академика Е.Ф.

Карского г. Гродно», первая кв. категория учителя информатики.

Работа 10 с., 5 рис., 4 источника.

*Ключевые слова:*алгоритм, робот, лабиринт.

В работе исследуется алгоритм движения робота в лабиринте. Рассматриваются возможности реализации прохождения робота по лабиринту в трех средах программирования: Scratch, LegoMindstormsEducation EV3 и LegoMindstormsEducation EV3Classroom. Приводятся достоинства и недостатки той или иной среды программирования для реализации программы прохождения лабиринта роботом LegoMindstormsEducation EV3.

 Объектом исследования является робот, предметом исследования – алгоритм прохождения лабиринта роботом.

Цель работы – создать алгоритм движения робота в лабиринте.

В результате исследования впервые было получено словесное описание алгоритма (правило правой руки): если справа свободно – поворачиваем направо и идем прямо. Иначе: если спереди свободно – проходим вперед. Если же и справа и спереди стена, поворачиваем налево и повторяем алгоритм сначала до получения результата.

Затем была попытка реализации алгоритма в среде программирования Scratch. Но в процессе выявились недостатки данного языка в том, что он не поддерживает ИК-датчик из конструктора LegoMindstormsEducation EV3. Поэтому пришлось прибегнуть к среде LegoMindstormsEducation EV3. Но для написания наиболее эффективного алгоритма, и этой среды оказалось недостаточно. В итоге алгоритм движения робота в лабиринте получилось реализовать в LegoMindstormsEducation EV3 Classroom, где мы и получили конечный результат.

# **ОГЛАВЛЕНИЕ**

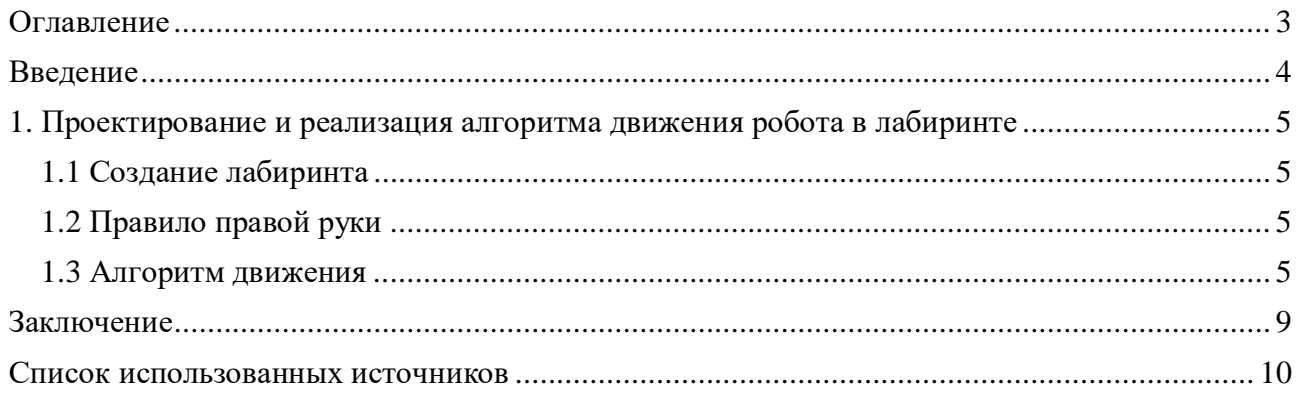

#### **ВВЕДЕНИЕ**

**Цель:** Создать алгоритм движения робота в лабиринте по заданному алгоритму. **Задачи:**

- смоделировать и создать окружающую среду (лабиринт);

- создать робота, выполняющего движение в лабиринте по заданному алгоритму в среде программирования.

- построить модель робота из набора LegoMindstorms EV3;

- создать программу (программы) для разрабатываемого робота;

- оптимизировать конструкцию робота и программы для успешного прохождения лабиринта.

#### **Гипотеза:**

Возможно создание алгоритма роботу для прохождения различных лабиринтов, где есть один вход и один выход.

#### **Объект исследования:** робот.

**Предмет исследования:** алгоритм прохождения лабиринта роботом на языке программирования.

## **Этапы работы:**

1. Разработка и построение лабиринта из подручных материалов;

2. Создание робота (роботов) для прохождения лабиринта из конструктора LegoMindstorms EV3;

3. Создание программ (программы) для разработанного робота;

4. Проведение испытаний по прохождению лабиринта и оптимизация конструкции робота и программ.

## **1. ПРОЕКТИРОВАНИЕ И РЕАЛИЗАЦИЯ АЛГОРИТМА ДВИЖЕНИЯ РОБОТА В ЛАБИРИНТЕ**

## **1.1 Создание лабиринта**

Для создания лабиринта, моделирующего окружающую среду, мы использовали листы ДСП. Размеры подбирали опытным путем: смотрели, чтобы робот смог развернуться и повернуть. В нашем варианте размеры ячеек лабиринта получились примерно 25х25 см.

Исходя из размеров лабиринта и особенностей ИК датчиков (при расстоянии до препятствия менее 1-2 см эти датчики могут выдавать неправильные показания), а так же для успешного маневрирования робота были определены его габариты – ширина и длина не более 20 см.

 Над созданием робота пришлось повозиться, чтобы габариты робота были небольшие и, вместе с тем, конструкция была надежной. Основной проблемой при создании робота являлся большой блок, к которому надо прикрепить три датчика, два мотора.

#### **1.2 Правило правой руки**

Для написания алгоритма использовали правило правой (левой) руки прохождения лабиринта. Данный алгоритм, именуемый также правилом одной руки, достаточно прост и известен уже давно. Суть его в том, чтобы передвигаться по лабиринту, придерживаясь правой (или левой) стены. Этот алгоритм не дает кратчайшего пути по лабиринту, но приводит к выходу. Для движения по этому правилу нашему роботу потребовались два датчика, заменяющих ему руки. Так как в базовом наборе LegoMindstorms EV3 имеются ИКдатчик и датчик касания, то я воспользовался ими: справа датчик сближения, впереди датчик касания.

#### **1.3 Алгоритм движения**

 Алгоритм движения: если справа свободно – поворачиваем направо и идем прямо. Иначе: если спереди свободно – проходим вперед. Если же и справа и спереди стена, поворачиваем налево и выполняем алгоритм сначала до получения результата.

Вначале данный алгоритм я реализовывал на языке программирования Scratch: алгоритм, написанный на Scratch, схематически является простым и понятным, но в ходе испытания робота, я столкнулся с проблемой: ИК-датчик пока не поддерживается Scratch для измерения расстояния.Возможно, в скором времени этот недостаток будет устранен, так как еще прошло мало времени, как Scratch выпустил дополнение к LegoMindstorms EV3. Еще недостатком данного языка для программирования робота LegoMindstorms EV3 является поворот робота на определенный угол: необходимо указывать не угол поворота, а время в секундах вращения мотора, приводящего в движение робота одной из гусениц. На калибровку поворота робота на определенный угол потребовалось много времени. К сожалению, алгоритм в Scratch в моем случае оказался провальным из-за отсутствия возможности запрограммировать датчик цвета.

Вот, что у меня получилось написать в среде Scratch (Рисунок 1):

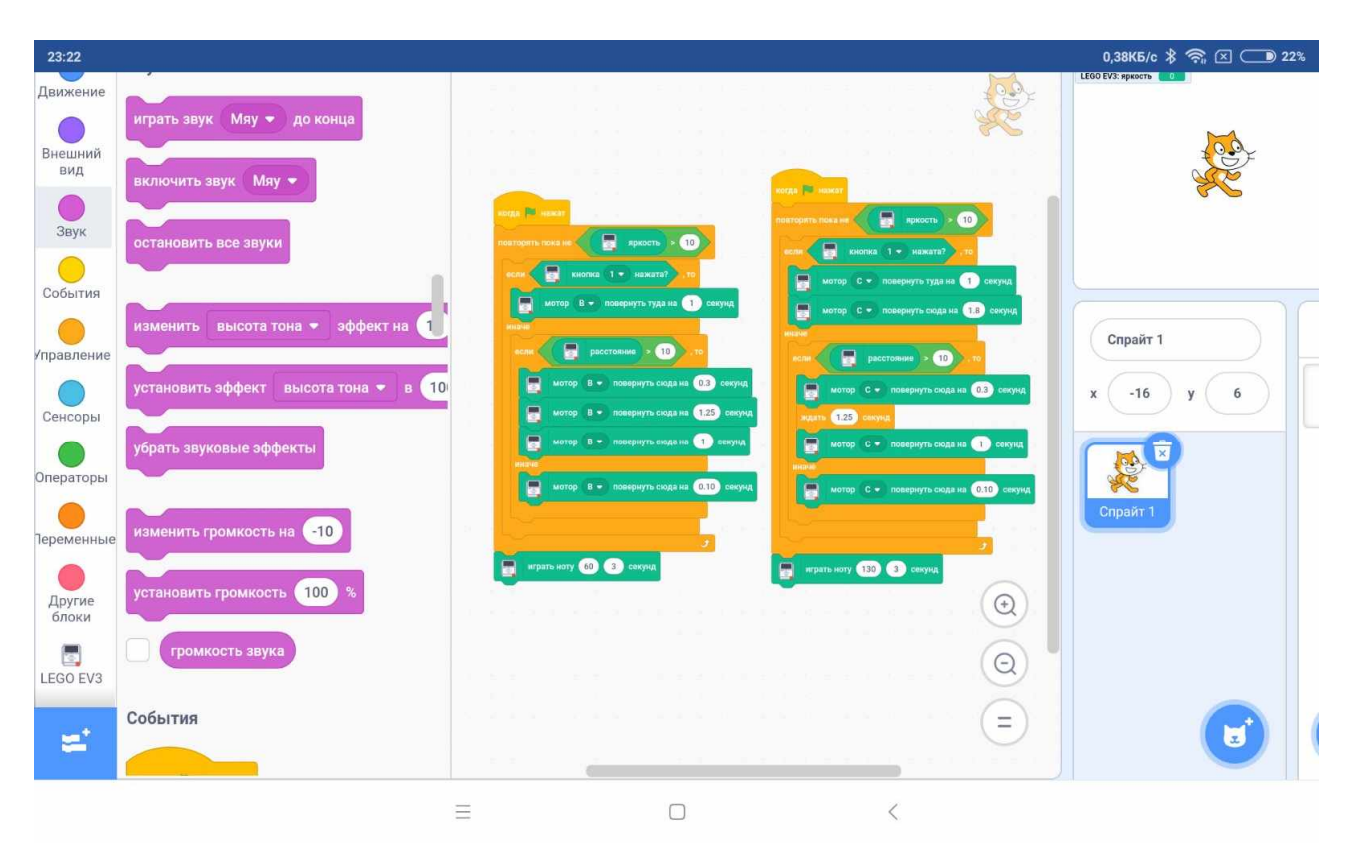

Рисунок 1. – Алгоритм в среде Scratch

Затем этот же алгоритм я запрограммировал в среде LegoMindstormsEducation EV3. Здесь алгоритм удалось реализовать, главное было разобраться в блоках данной программы и откалибровать углы поворота робота. Но, как оказалось, из-за неровной поверхности, по которой движется робот, дает погрешности при поворотах робота, поэтому алгоритм попытались оптимизировать: робот должен держаться на определенном расстоянии от стены. Но и в этой программе отсутствует возможность реализовать данное поведение робота.

На рисунках 2 – 4 приведен алгоритм в среде LegoMindstormsEducation EV3.

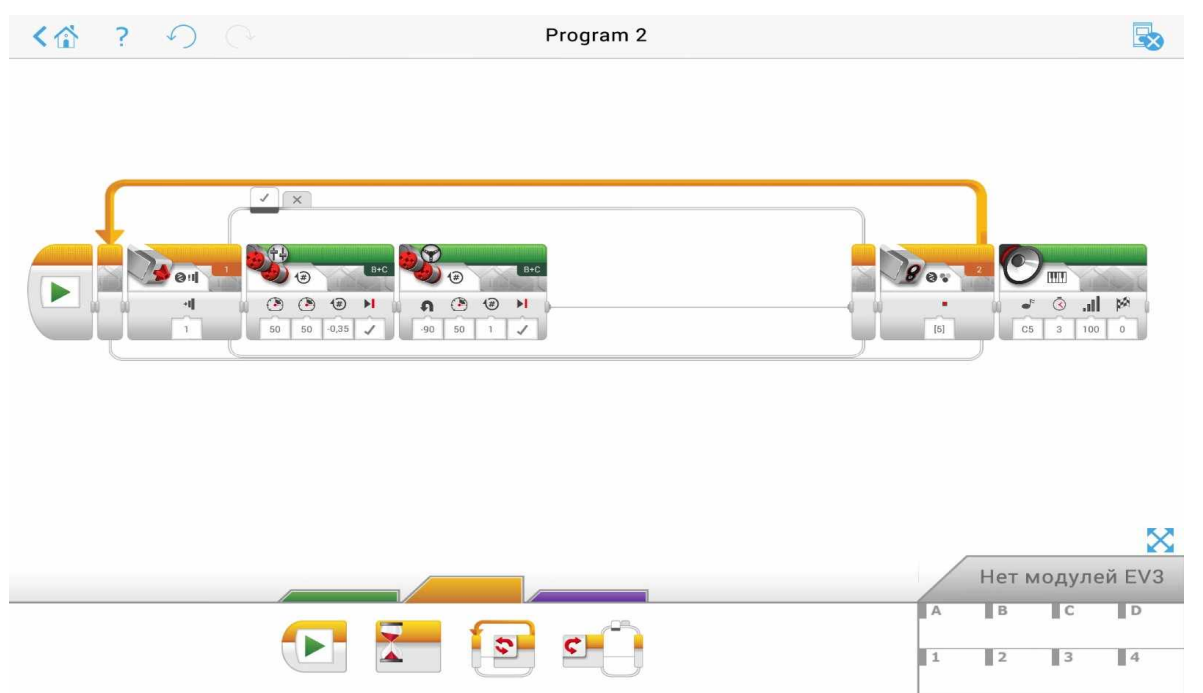

Рисунок 2. –Алгоритмвсреде Lego Mindstorms Education EV3(часть1)

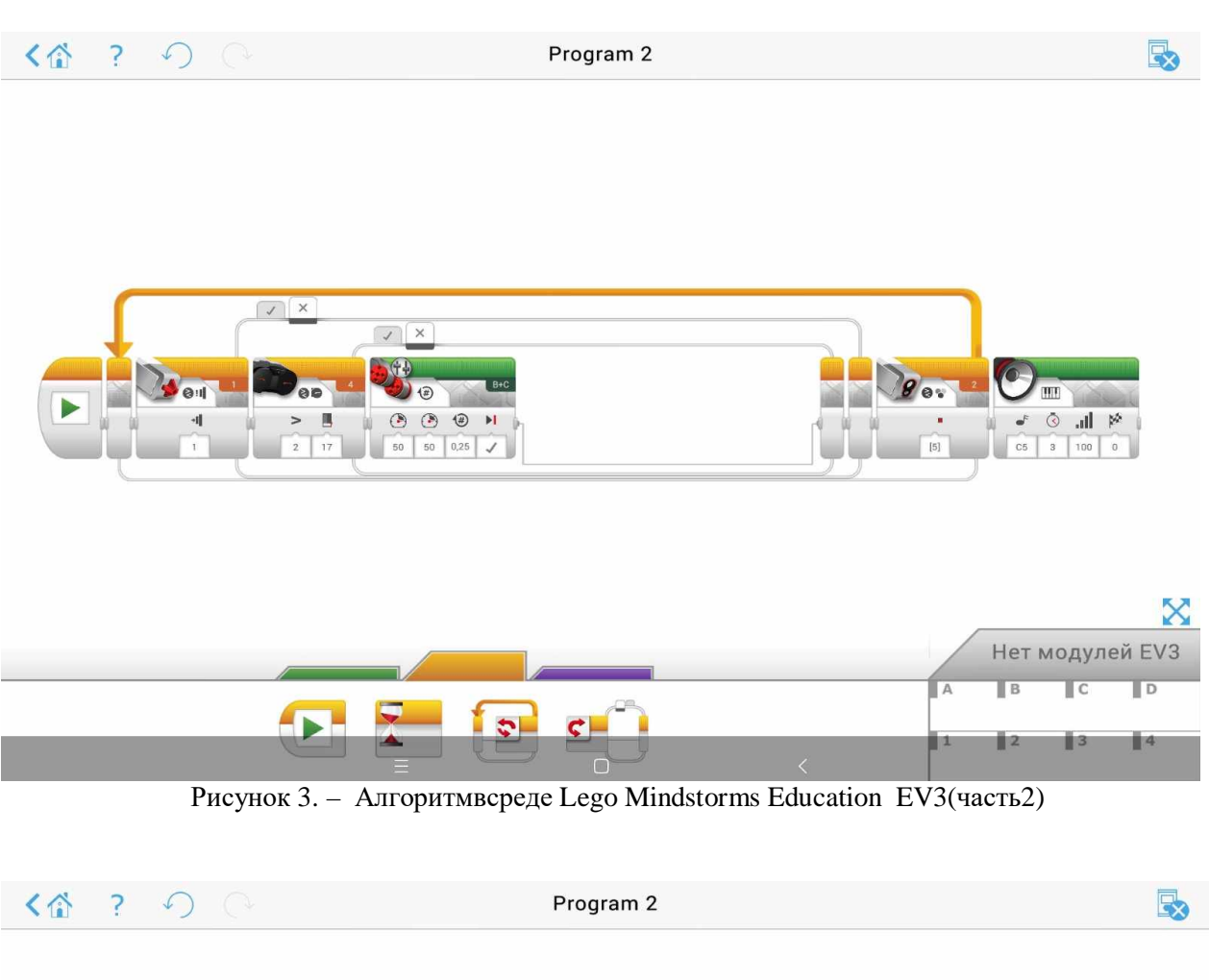

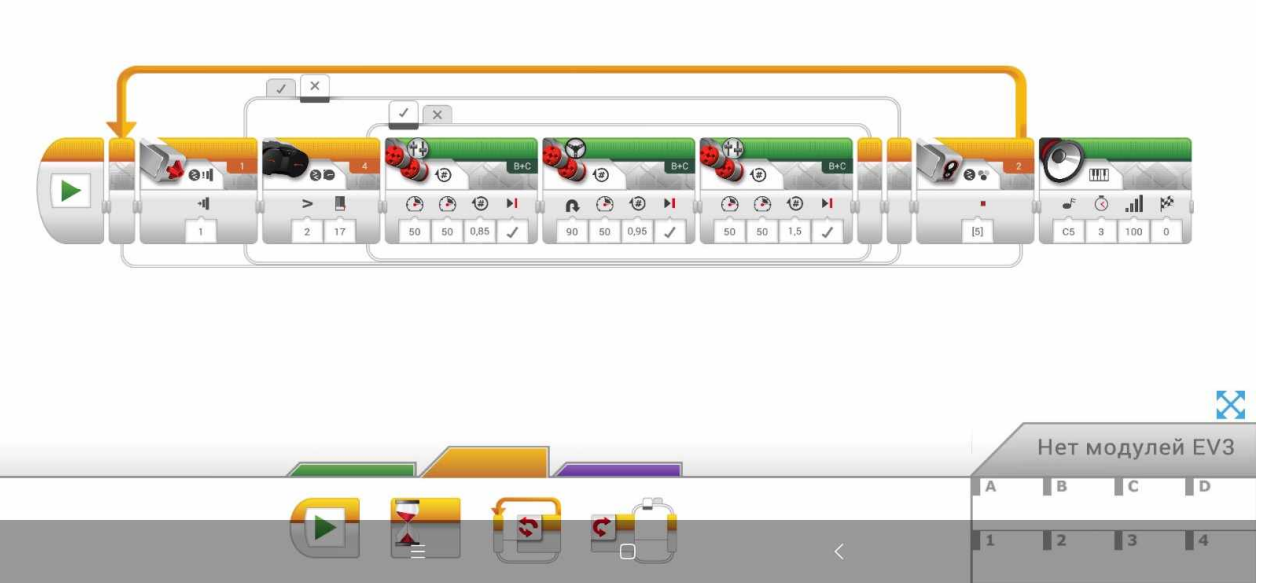

Рисунок 4. –Алгоритмвсреде Lego Mindstorms Education EV3(часть1)

Итак, мне пришлось снова искать возможность реализации прохождения лабиринта. Следующую попытку я попытался реализовать всредеLegoMindstormsEducation EV3 Classroom. Но и в этой программе есть свои недостатки: работа ИК-датчика с разным цветом поверхности отличается (на светлой поверхности расстояние считает меньше, чем на темной), поэтому лабиринт пришлось привести к одному цвету, так как изначально он был не одного цвета. Листинг данной программы показан на рисунке 5.

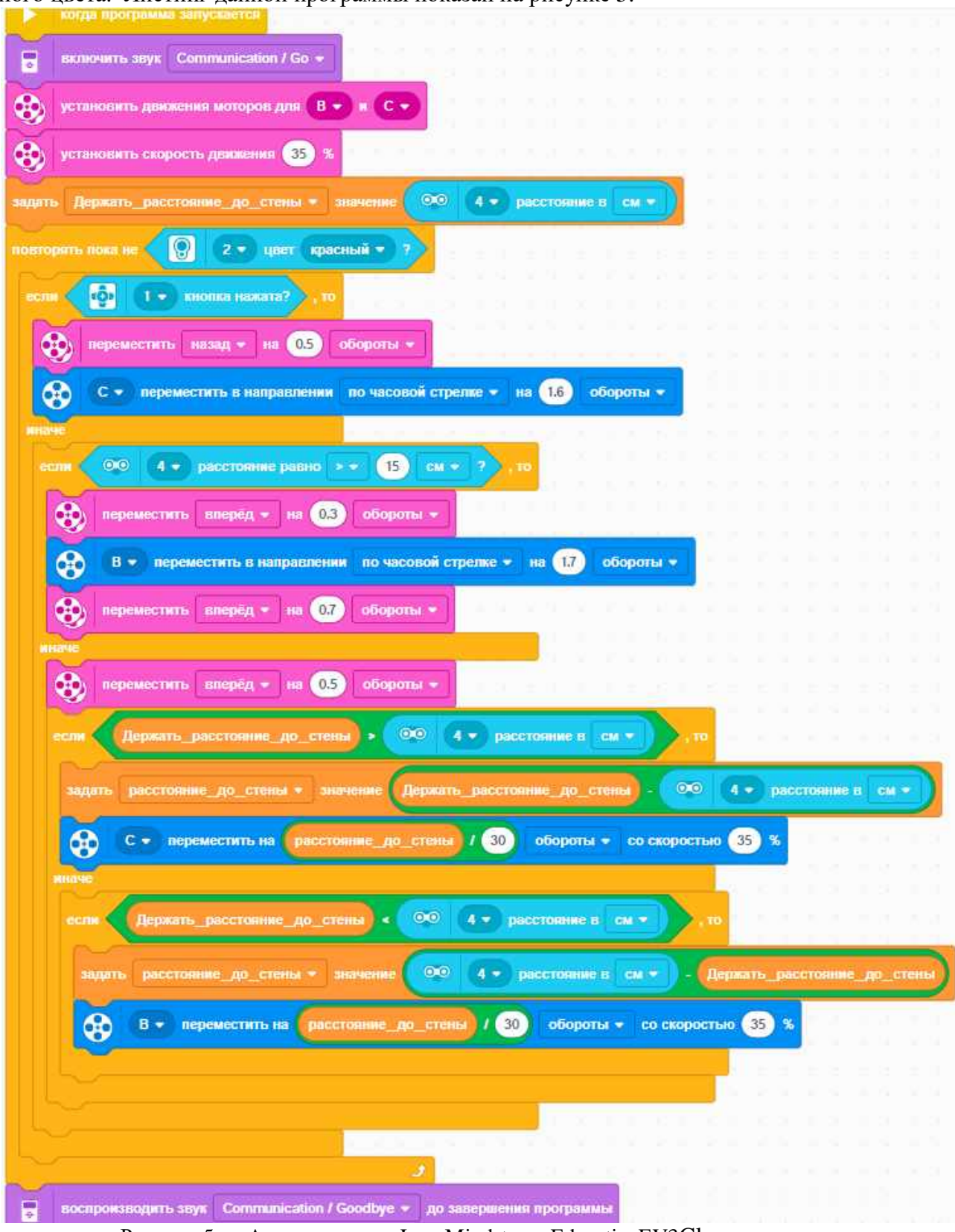

Рисунок 5. – АлгоритмвсредеLegoMindstormsEducationEV3Classroom

И все-таки мы решили приобрести ультрозвуковой датчик, который дает более точные измерения расстояния от датчика до препятствия, т.к. ИК-датчик имеет ограниченный диапазон, в котором выдает верные измерения, а так же недостатком является еденицаизмерения - %, а ультрозвуковой датчик расстояние показывает в санциметрах или

дюймах. В результате замены датчиков алгоритм движения робота в лабиринте, написанный в среде LegoMindstorms EV3 привел к хорошему результату.

Такой же результат мы получили в среде LegoMindstormsEducation EV3 Classroom. Эта среда хороша тем, что в ней все блоки наглядные, поддерживает работу всех датчиков.

И в конце возник вопрос: как завершить программу, когда робот найдет выход из лабиринта. Здесь мне пригодился датчик цвета: красный цвет является условием выхода из цикла. Завершением выполнения программы является звуковой сигнал робота.

В ходе испытаний были внесены некоторые корректирующие изменения в углах поворота для более точного движения робота в лабиринте (т.к. поверхность, по которой двигается робот, тоже влияет на результат выполнения программы).

#### **ЗАКЛЮЧЕНИЕ**

Для достижения цели нашей исследовательской работы были решены задачи: построен лабиринт; сконструирован робот; проведены испытания и оптимизация робота. Задача по программированию робота решена успешно средах программированияLegoMindstormsEducation EV3 Classroom и LegoMindstormsEducation EV3. Данная тема является актуальной, так как можно оптимизироватьалгоритм движения робота для оптимизации его движения вдоль стены и в любой окружающей среде.

### **СПИСОК ИСПОЛЬЗОВАННЫХ ИСТОЧНИКОВ**

- 1. Scratch 3.0 расширяет возможности программирования с LEGO® MINDSTORMS Education EV3 и WeDo 2.0 [Электронный ресурс]. – Режим доступа: <https://education.lego.com/ru-ru/news/scratch3-release.>– Дата доступа: 06.04.2021
- 2. LEGO®MINDSTORMSEducationEV3 иScratch[Электронный ресурс]. Режим доступа: <https://scratch.mit.edu/ev3StudFiles.>– Датадоступа: 06.04.2021
- 3. Учебное пособие по программированию в среде LegoMindstorms EV3 [Электронный ресурс]. – Режим доступа: [https://mir-kubikov.ru/upload/Lego\\_Mindstorms\\_EV3.pdf.](https://mir-kubikov.ru/upload/Lego_Mindstorms_EV3.pdf.) – Дата доступа: 06.04.2021
- 4. Как найти выход из лабиринта [Электронный ресурс]. Режим доступа: <https://ru.wikihow.com/>найти-выход-из-лабиринта. – Дата доступа: 06.04.2021.